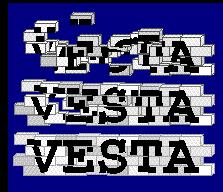

### Writing Vesta Bridges

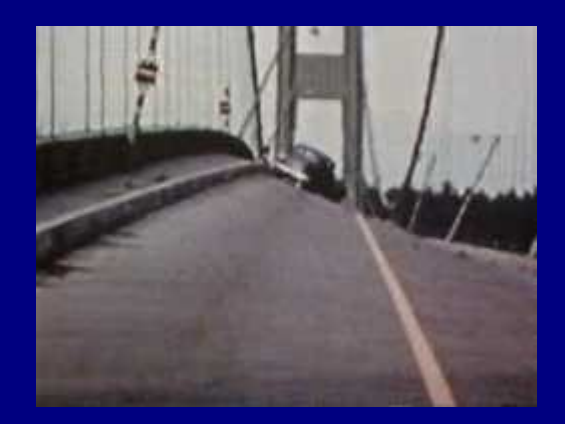

#### An Introduction to Integrating New Tools and Tool Flows into Vesta Builds

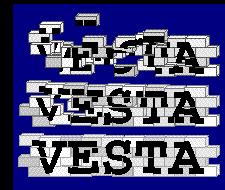

#### Tools under Vesta

- Tools run during a Vesta build have their context defined by an SDL program
	- The command line
	- The complete filesystem (see chroot(2))
	- The environment variables
	- The standard input
- All these details are parameters to the SDL \_run\_tool primitive function

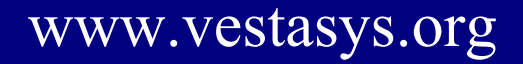

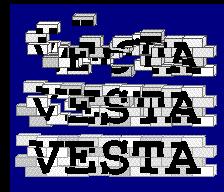

#### Tools under Vesta

- Setting up the context for a tool can be complicated
	- Tool executable file (for the right platform)
	- Run-time libraries, config files, etc. the tool needs
	- Placing the input files
- Vesta enforces precision (which is good)
- But users aren't interested in the details

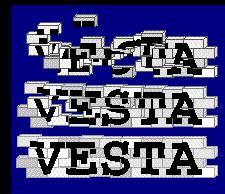

# Bridge = Abstraction

- A *bridge* is a collection of SDL functions that simplify running one more tools
	- "Bridges the gap" between the operation the user is interested in and the low-level details needed to carry it out
- Usually multiple bridges are gathered together into a *build environment*
	- A collection of different operations the user might need

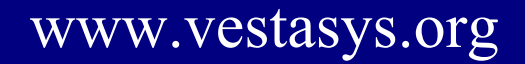

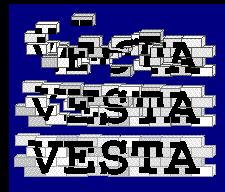

# Good Bridge Design

- Don't assume the filesystem is set up by the caller
	- Bridge function that runs a tool should add any files it needs (e.g. executable, run-time libraries, etc.)
	- For efficiency it's sometimes best to set up the filesystem once then run the tool multiple times
- Primary inputs should be parameters to bridge functions
	- Input files
	- Type of output/processing

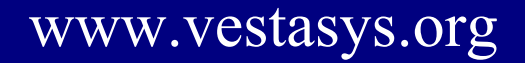

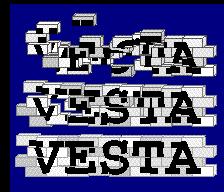

## Good Bridge Design

- Separate the SDL code from platform-specific files (executables, run-time libraries, etc.)
	- Possible to share bridge code across multiple platforms (e.g. x86 Linux, x86-64 Linux, Solaris)
	- Upgrade tool versions and change bridge code independently
	- Requires additional abstraction: bridge gets *specialized* to a particular platform with parameters by the build environment

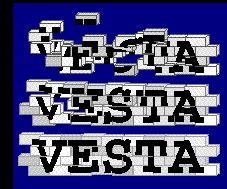

### Good Bridge Design

- Provide abstract *bridge options* for choices the user may want to make less often
	- Choices that affect multiple things
	- Anything likely to change between platforms
- Provide a way for the user to add arbitrary command-line switches to a tool
	- Handles situations the bridge writer didn't consider
	- Sufficient in many cases (e.g. "-DMACRO" for  $C/C++$

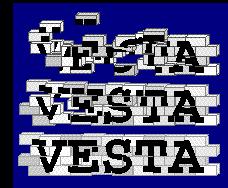

#### grep Bridge

- As an example, we'll write a bridge for a relatively simple tool: grep
- We'll use 3 Vesta packages for:
	- 1. The platform-specific files (the grep executable)
	- 2. The SDL bridge code
	- 3. An example of how to use the bridge

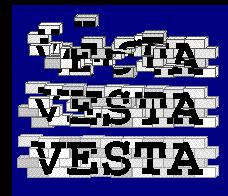

## Getting the Executable

- Most modern operating systems use a *packaging system* to manage installed components
	- RedHat Linux uses the RedHat Package Manager (or RPM)
	- Debian Linux uses a different package manager
- Each installed *OS component package* is made up of some set of files
- *Package files* (.rpm/.deb) contain the files and all information needed to install a package

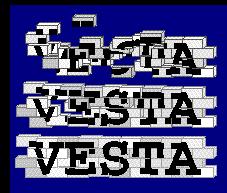

## Getting the Executable

- To see the files in the grep package installed on Linux:
	- RedHat: rpm -ql grep
	- Debian: dpkg -L grep
- To get the files in the grep package into Vesta, we use the pkg2vesta.pl script
	- See: /vesta/vestasys.org/vesta/extras/pkg2vesta

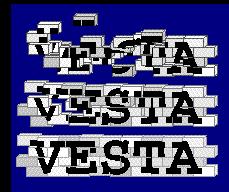

### Running pkg2vesta.pl

- pkg2vesta.pl --from-installed \ --package-root /vesta/example.com \ grep
	- Creates the correct directory, package, branch
	- Checks out the branch
	- Fills the working copy with the files from the installed package plus SDL files and information about what was done
- If you have a package file (.rpm/.deb), don't use --from-installed

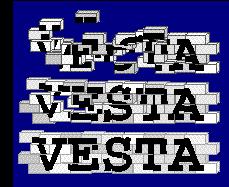

#### What pkg2vesta.pl Made

- root
	- Partial filesystem with all files from this package
- root.ves
	- Returns the filesystem
- build.ves
	- Returns the OS component ready for use
- README
	- What was imported, command-line options

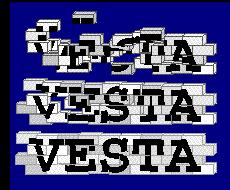

# If you Don't Have a .rpm/.deb

- You may not have a piece of software packaged for your OS:
	- It's being locally developed
	- It's only provided as source code for compilation
	- It was provided from a vendor in another form
- If you only have binaries, consider imitating the structure pkg2vesta.pl creates
- If you have source, consider compiling on demand under Vesta

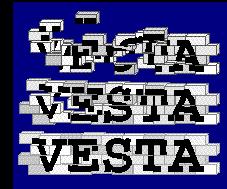

#### Simple Bridge

```
{
 // Search for pattern in file
 grep(pattern: text, file: text): text
  {
    // Add the root for the tool and an empty working directory
    . += [ root = [ .WD=[ ]] + ./build\_root(<"green") ];
   // Build a command line
   cmd = <"grep", pattern>;
   // Run the tool
   r = \text{run\_tool}(./target\_platform, cmd,// Pass file as standard input
                  file,
                  // Capture standard output as a value
                  "value");
   return (if r == ERR \mid r/signal != 0 then ERR
            else r/stdout);
 };
  // The bridge model returns this binding.
 return [ grep = [ grep ] ];
}
```
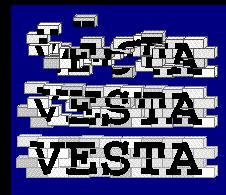

grep(pattern: text, file: text): text

- Defines a function named "grep"
- First argument "pattern" will be the pattern to search for
- Second argument "file" will be the text to search
- The function result will be the output of grep: the lines in "file" containing "pattern"
- Both arguments and the result are type text
- Like all SDL functions, this has a final implicit argument named "."
- Ken Schalk / Writing Vesta Bridges 15

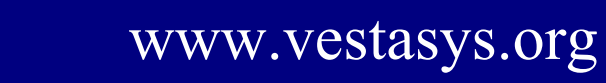

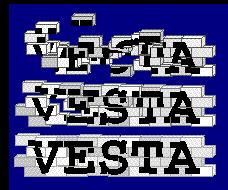

- .  $+=$  [ root = [.WD=[]] + ./build\_root(<"grep">) ];
	- Augments the value of "..." with the binding overlay assignment operator  $(+)$
	- Replaces "./root" with a new binding made by combining two bindings with the overlay operator  $(+)$
- $[$  . WD= $[$  ] ]
	- An empty binding (i.e. directory) named ".WD"
	- This is the default working directory when running a tool.

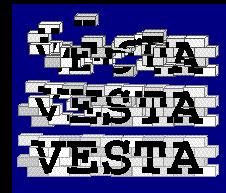

#### ./build\_root(<"grep">)

- Calls the function "./build\_root" passing a list with a single element: the text string "grep"
- ./build\_root is a convention used by build environments to make it easier to construct a root filesystem out of several OS component packages
- We just want the "grep" component we imported with pkg2vesta.pl, so that's all we ask for

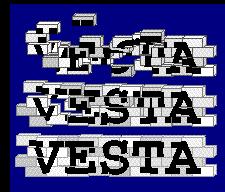

#### cmd = <"grep" , pattern>;

- Create a two element list holding:
	- The text string "grep"
	- The value of the "pattern" argument
- Store it in a variable named "cmd"
- This will be the command line we execute as a tool

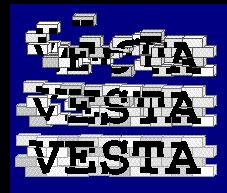

- r = \_run\_tool(./target\_platform, cmd, file, "value");
	- This is where we actually run the tool
	- The first parameter to \_run\_tool is the system type to run the tool on. We pass./target\_platform.
	- The second argument is the command line from our variable cmd
	- The third argument is the standard input stream from the argument file
	- The fourth argument is what to do with the standard output. We ask for it to be captured as a value.

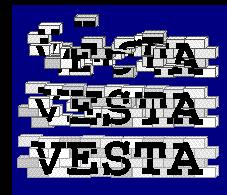

- How is the filesystem passed?
	- In ./root
	- Like other functions, \_run\_tool takes "." as a final parameter, automatically from the calling context
	- We don't explicitly pass the filesystem, but \_run\_tool gets the value of "." implicitly, including the . / root we set earlier

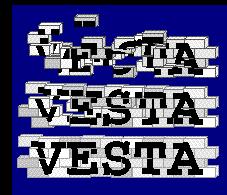

- How are the environment variables passed?
	- In ./envVars
	- Just like the filesystem, environment variables are passed through "."
	- We didn't set any here, but there might be some passed in as part of "." from the caller of our grep function

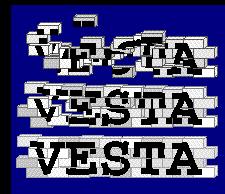

return (if  $r == ERR$  ||  $r/signal$  != 0 then ERR else r/stdout);

- After \_run\_tool finishes, we want to return the standard output of the tool
- First we check for a couple possible error cases indicating that the tool failed and return ERR if it did
- If all seems well, we return " $r$  / stdout"

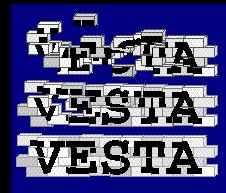

#### return [ grep = [ grep ] ];

- The result of the bridge model is a binding meant to be made part of the "." used by client models
- The binding contains the name "grep" with a binding value
- The grep sub-binding contains our grep function with its own name
	- Remember " $[x]$ " is equivalent to " $[x=x]$ "
- So users will get our function with ./grep/grep

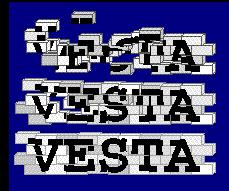

## Simple Bridge Usage Example

```
files
  // Sample text file to grep
  sample;
{
  // Find any lines containing the letter "a" in
  // sample. Put the result in a file named
  // "sample.out"
  return [
    sample.out = ./grep/grep("a", sample)
  ];
}
```
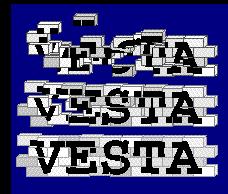

# Putting The Pieces Together

- We now have several different pieces:
	- A package containing the grep binary we imported with pkg2vesta.pl
	- A package containing our bridge build.ves
	- A package containing our example usage build.ves
- To put them together, we need a platformspecific top-level model: linux\_i386.main.ves

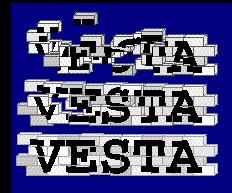

#### linux\_i386.main.ves

```
import
 self = build.ves;
from /vesta/vestasys.org/platforms/linux/redhat/i386 import
  std_env/9;
from /vesta/example.com/platforms/linux/redhat/i386/components import
 grep/"2.4.2-5"/1; // Our grep binary package
from /vesta/example.com/bridge_intro import
 grep_bridge/1; // Our grep bridge
{
  // Build the basic environment.
  : = std_env()/env_build([]);
  // Add the grep OS component package
  : ++= [ components = qrep() ];
  // Add the grep bridge
  . + += grep_bridge();
 return self();
}
```
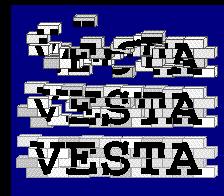

#### import

- self = build.ves;
- The top-level model is in the same package as our example build.ves which calls ./grep/grep
- This imports the example build.ves, putting it in a variable named "self"
- We'll call it once we've set up everything we need for the example to work

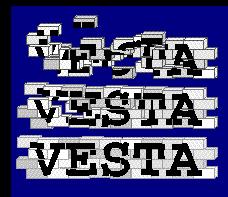

from /vesta/vestasys.org/platforms/linux/redhat/i386 import std env/9;

- This gets the basic build environment for i386 Linux
	- It's based on RedHat 7.1, essentially a "lowest common" denominator" environment
- It imports it into a variable named std\_env
	- When an import doesn't contain "=", the variable name is the first path component
- We'll use this for some basic things (./build\_root among others) and augment it

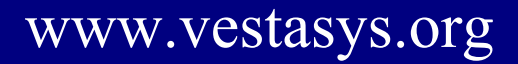

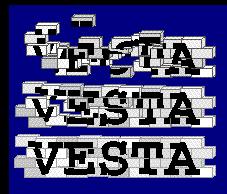

from /vesta/example.com/platforms/linux/redhat/i386/components import

grep/"2.4.2-5"/1; // Our grep binary package

- This gets the binary package we created with pkg2vesta.pl
- It imports into a variable named "grep"
- We need to quote the path component with the grep version number, because it contains "-"
	- Any path components containing characters other than letters, numbers, "." and "\_" must be quoted
	- Also, any path components matching reserved words must be quoted

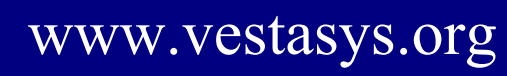

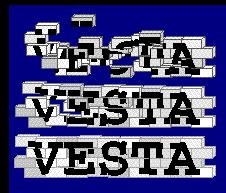

from /vesta/example.com/bridge\_intro import

grep\_bridge/1; // Our grep bridge

- This gets the build.ves for our grep bridge
- It imports it into a variable named "grep\_bridge"
- $:$  =  $std_{env}() / env_{build([])};$ 
	- This creates the basic build environment
		- Calls the std\_env model
		- Looks up the name env\_build in its result and calls it as a function
		- Puts the result in "."

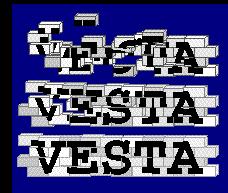

#### .  $++=$  [ components = grep() ];

- This adds our grep binary to the set of OS component packages stored in ./components
- After this, . /build\_root will be able to build a filesystem including the grep OS component
- . ++= grep\_bridge();

– This adds our grep bridge to "."

return self();

– Now that everything is set, call our example

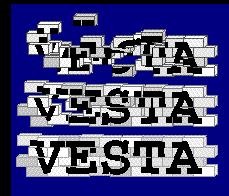

### Call Graph of Example

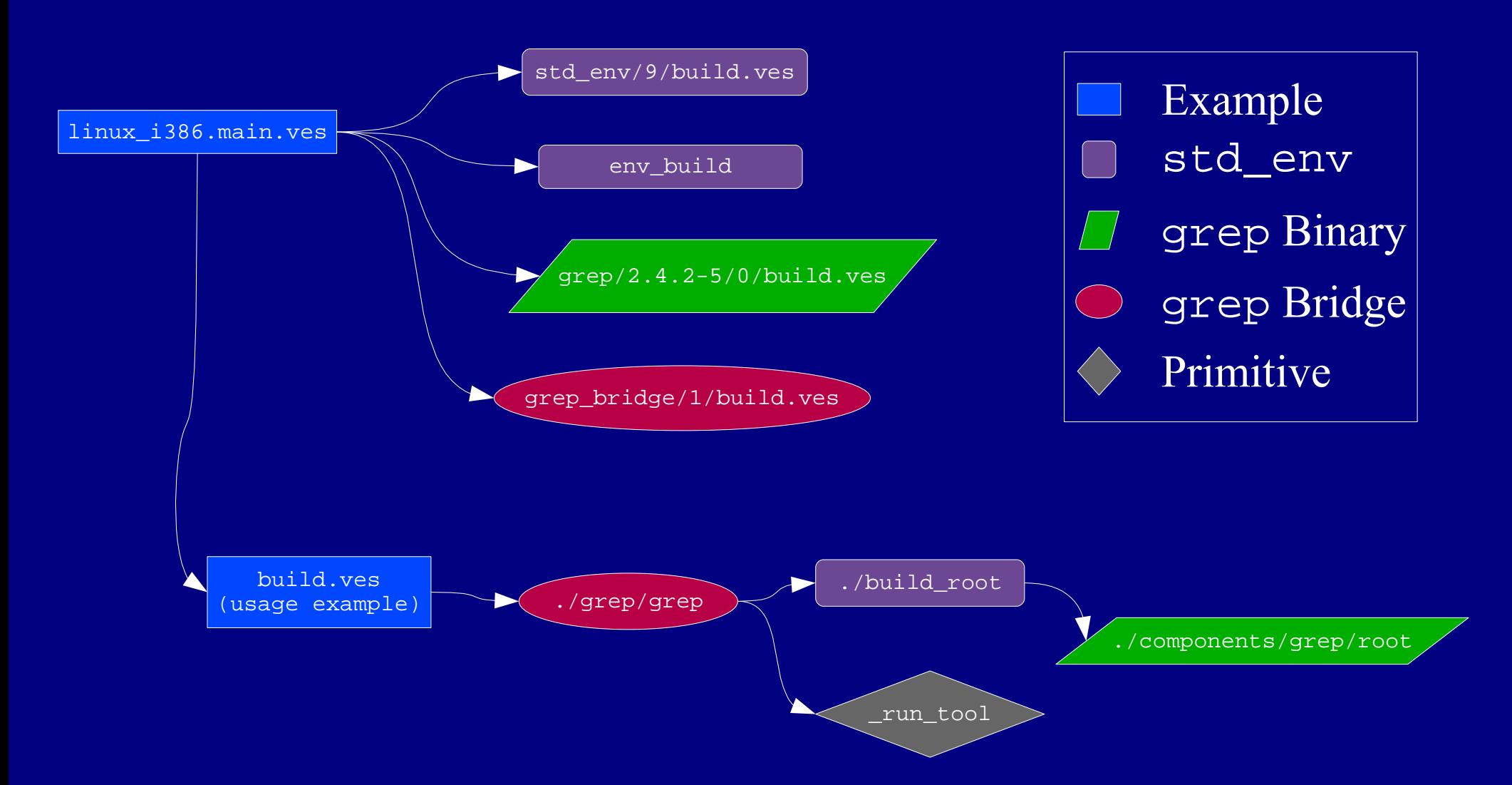

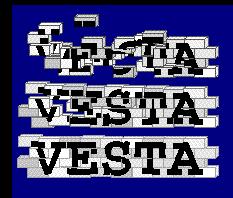

## Call Graph of Example

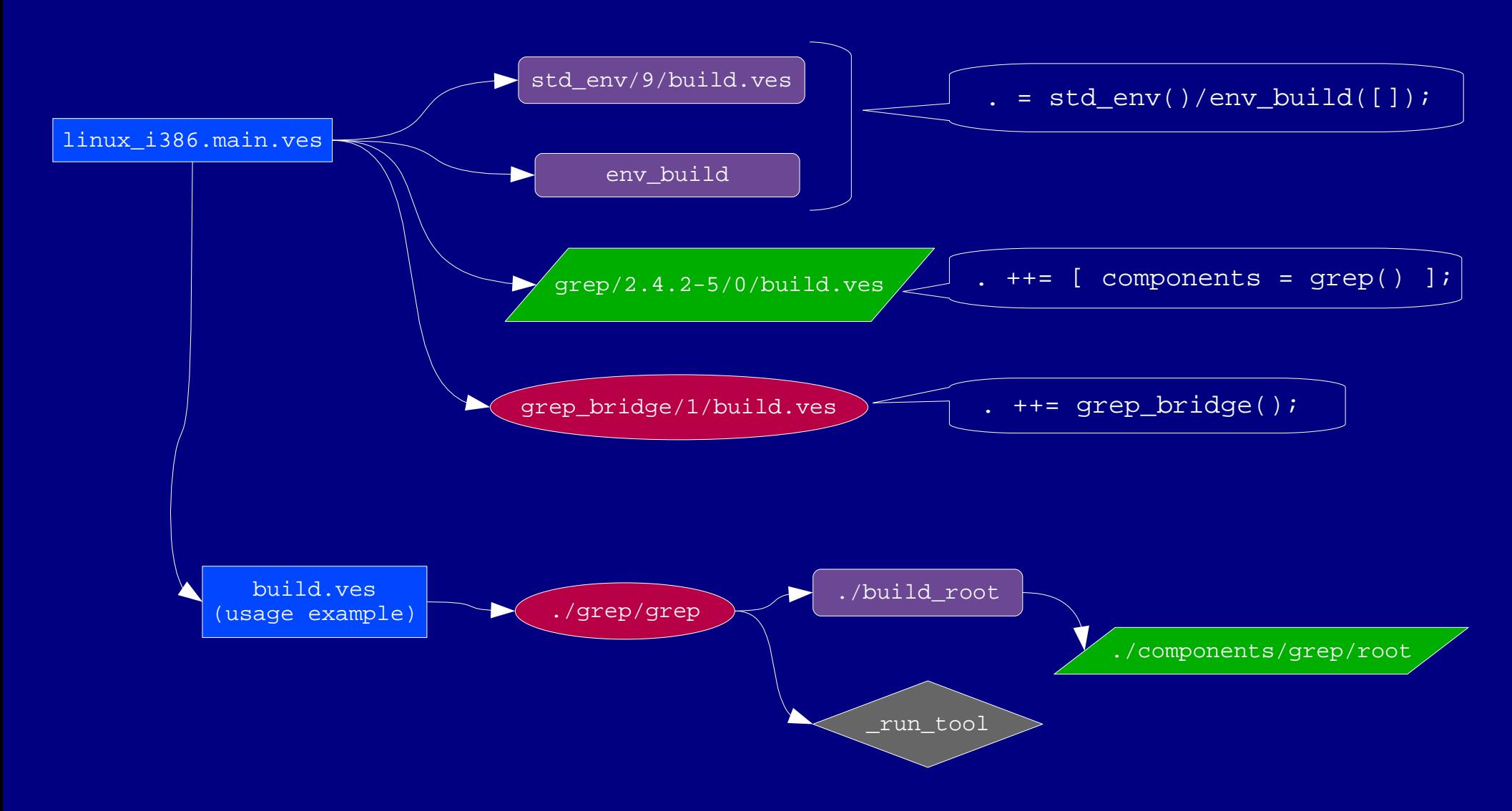

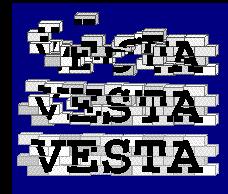

#### Call Graph of Example

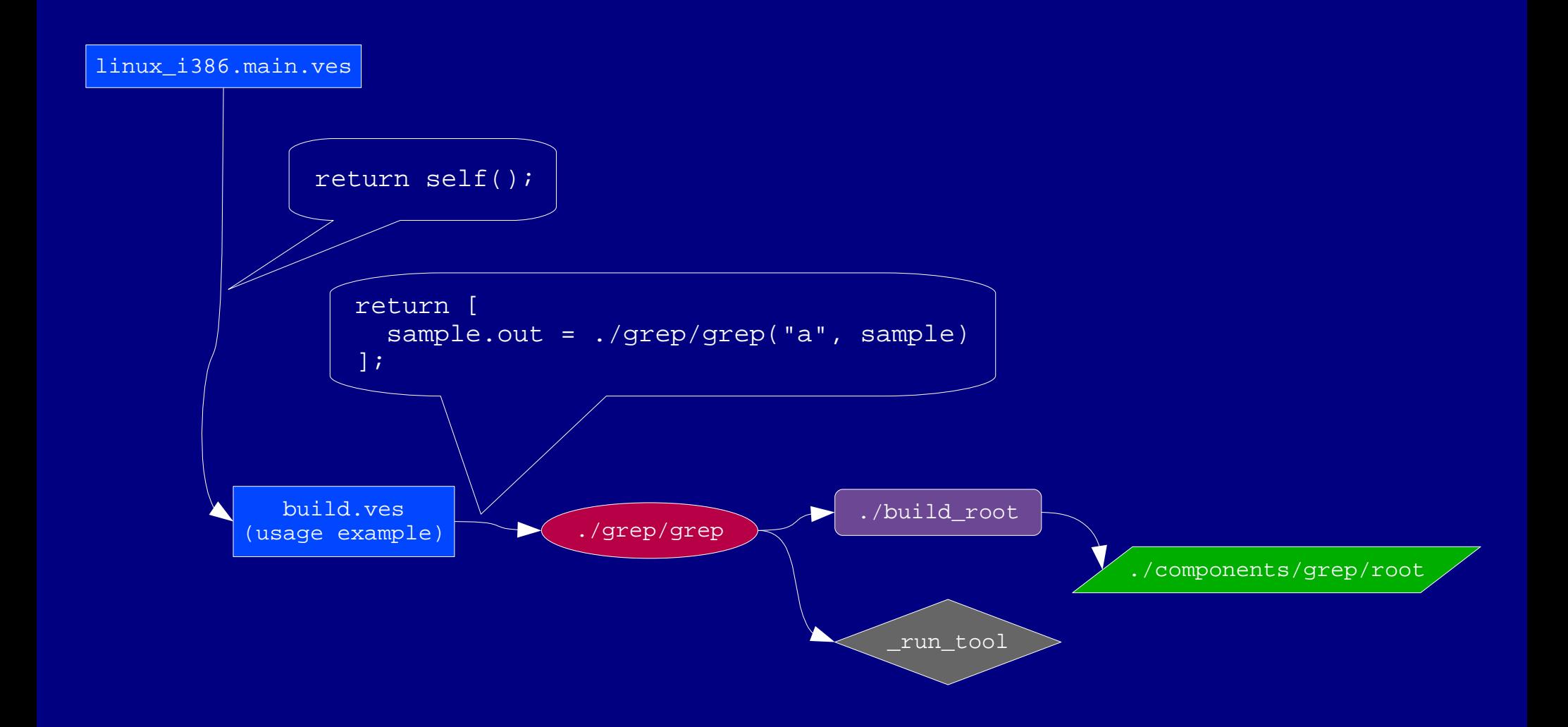

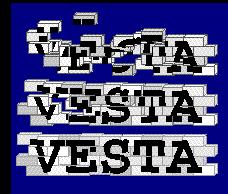

#### Call Graph of Example

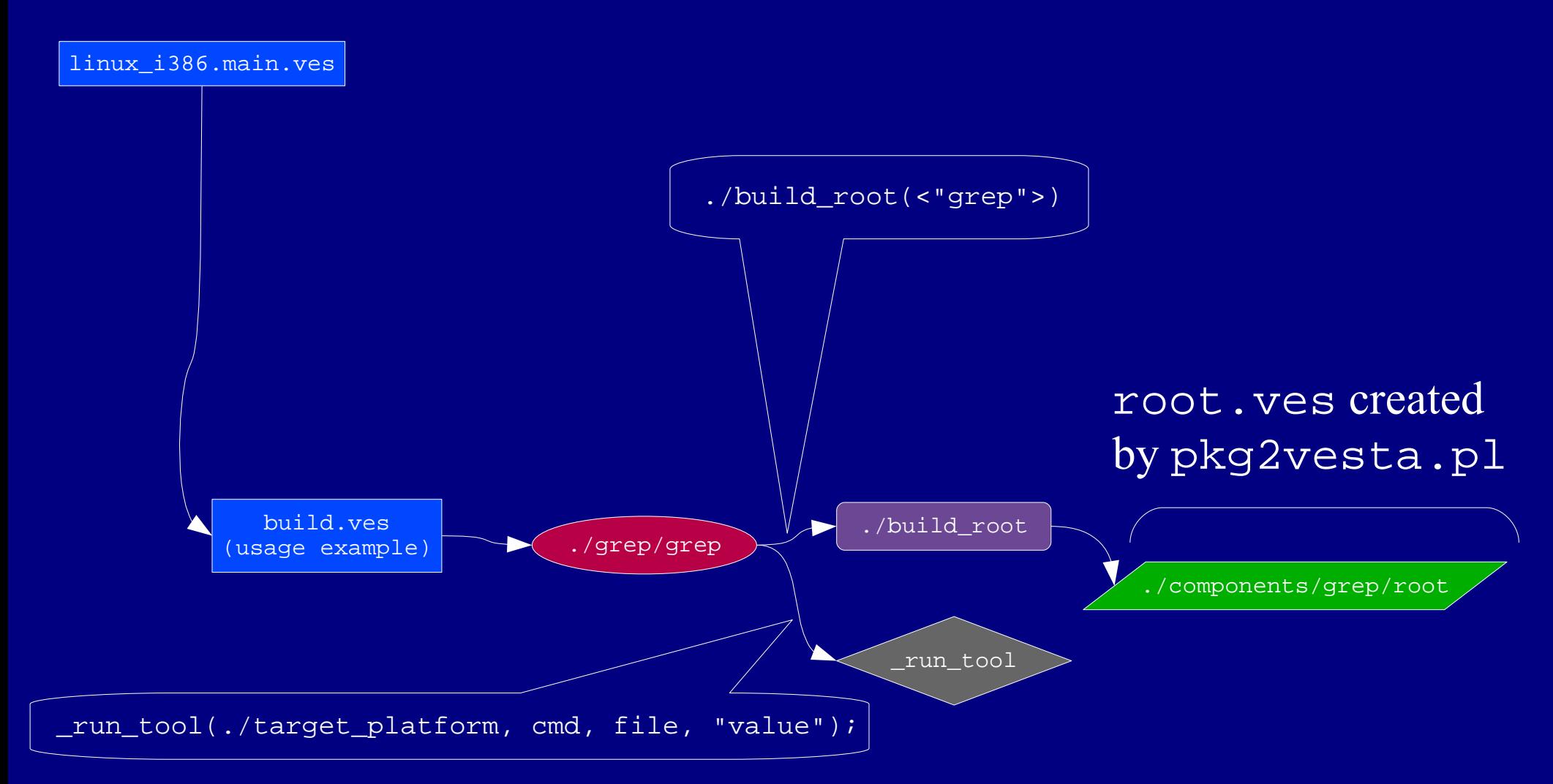

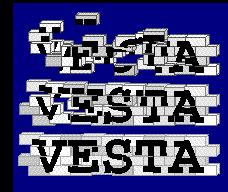

#### Construction of Dot (.)

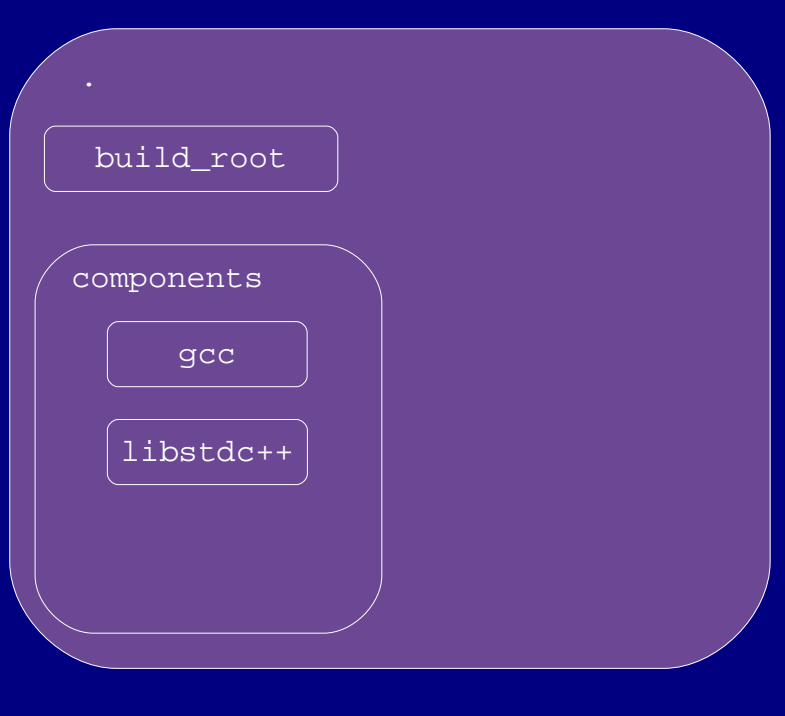

std\_env grep Binary grep Bridge 1.Basic . comes from std\_env

 $=$  std\_env()/env\_build([]);

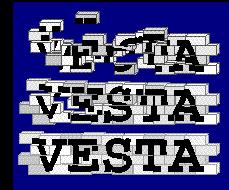

#### Construction of Dot (.)

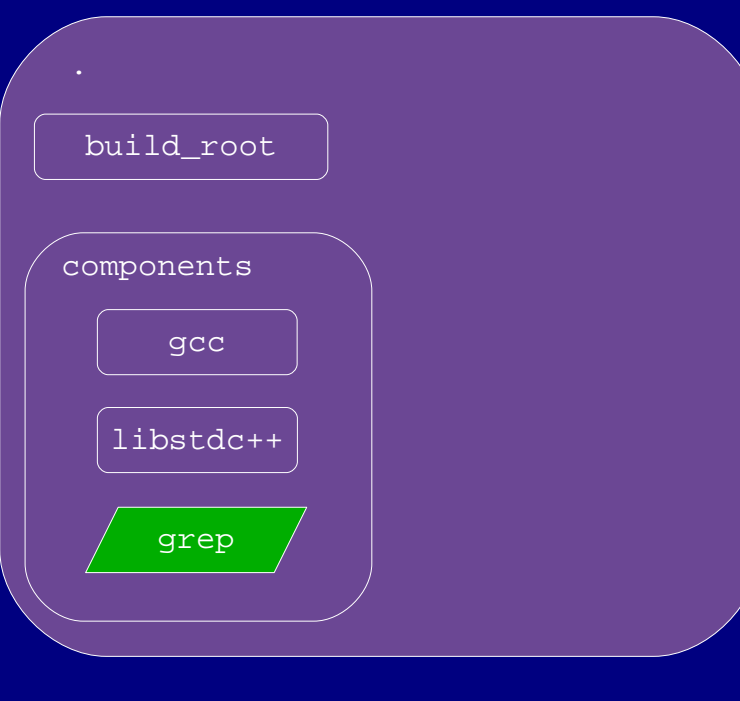

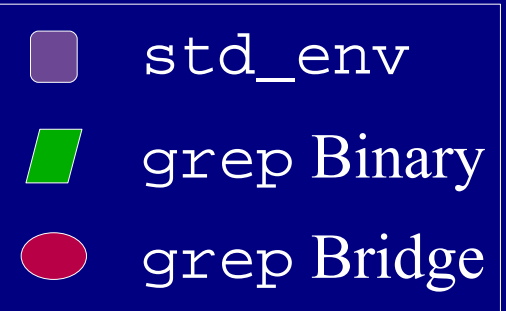

1.Basic . comes from std\_env

 $: = std_{env()}/env\_build([])$ ;

2.We add our grep OS component

.  $++=$  [ components = grep() ];

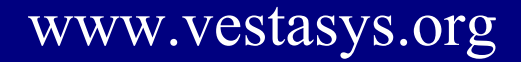

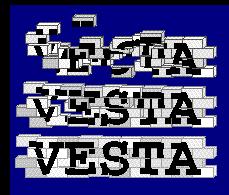

### Construction of Dot (.)

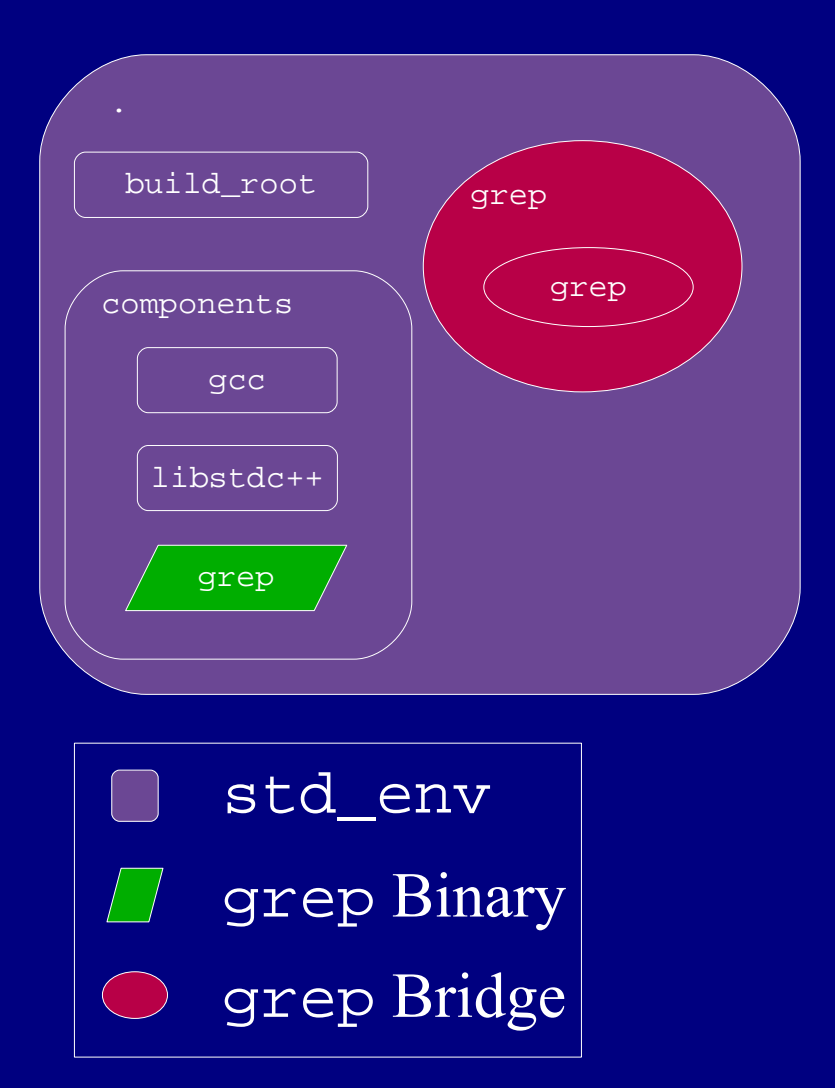

Ken Schalk / Writing Vesta Bridges 38

1.Basic . comes from std\_env

- $: = std_{env()}/env\_build([])$ ;
- 2.We add our grep OS component
	- $++=$  [ components = grep() ];
- 3.We add our grep bridge

. ++= grep\_bridge();

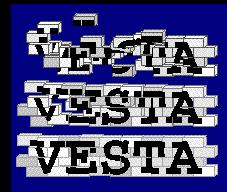

#### Data Flow in linux\_i386.main.ves

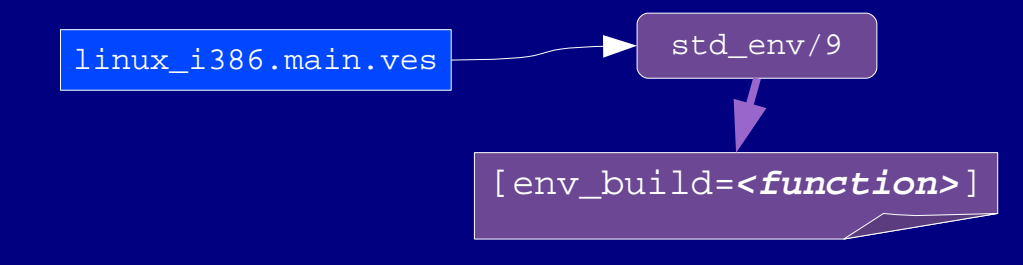

1.std\_env returns env\_build

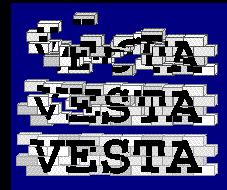

#### Data Flow in linux\_i386.main.ves

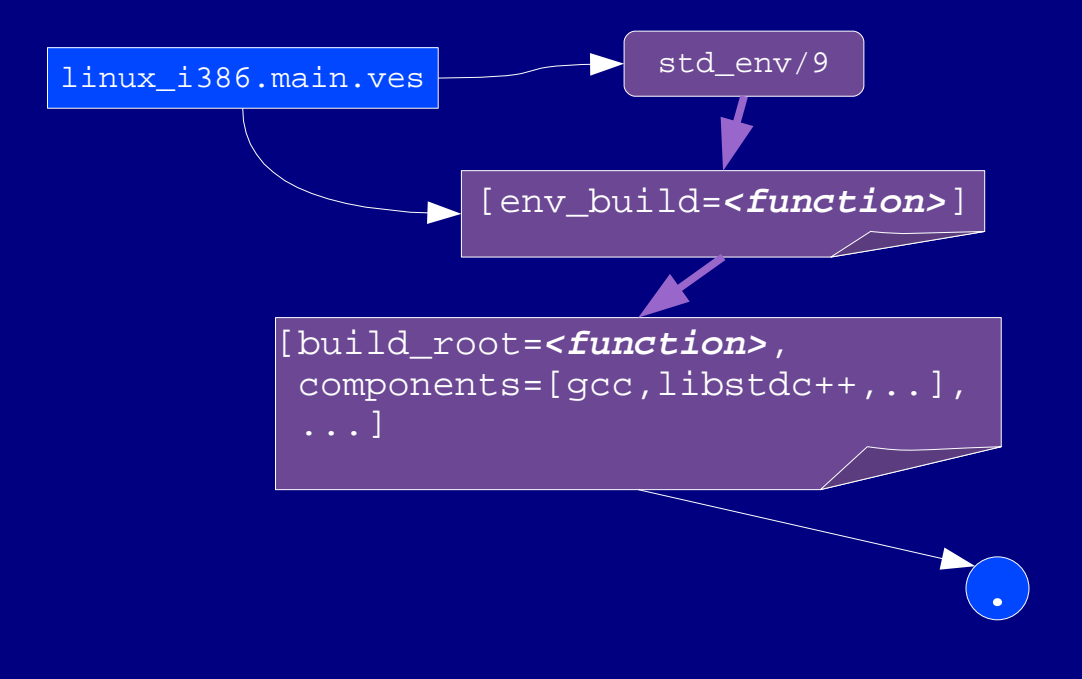

- 1.std\_env returns env\_build
- 2.env\_build returns initial dot

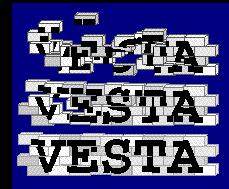

#### Data Flow in linux\_i386.main.ves

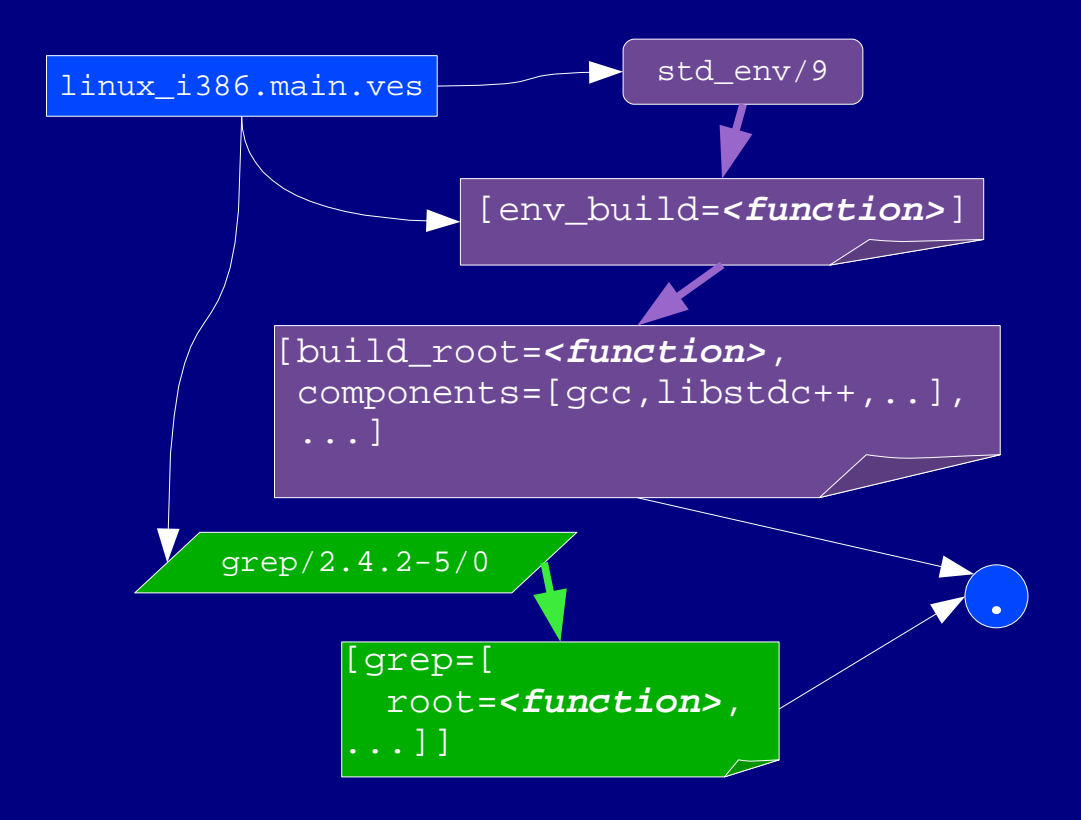

- 1.std\_env returns env\_build
- 2.env\_build returns initial dot
- 3.grep OS component model returns OS component (added to ./components)

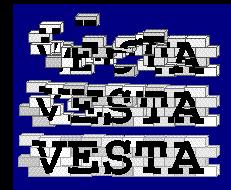

#### Data Flow in linux\_i386.main.ves

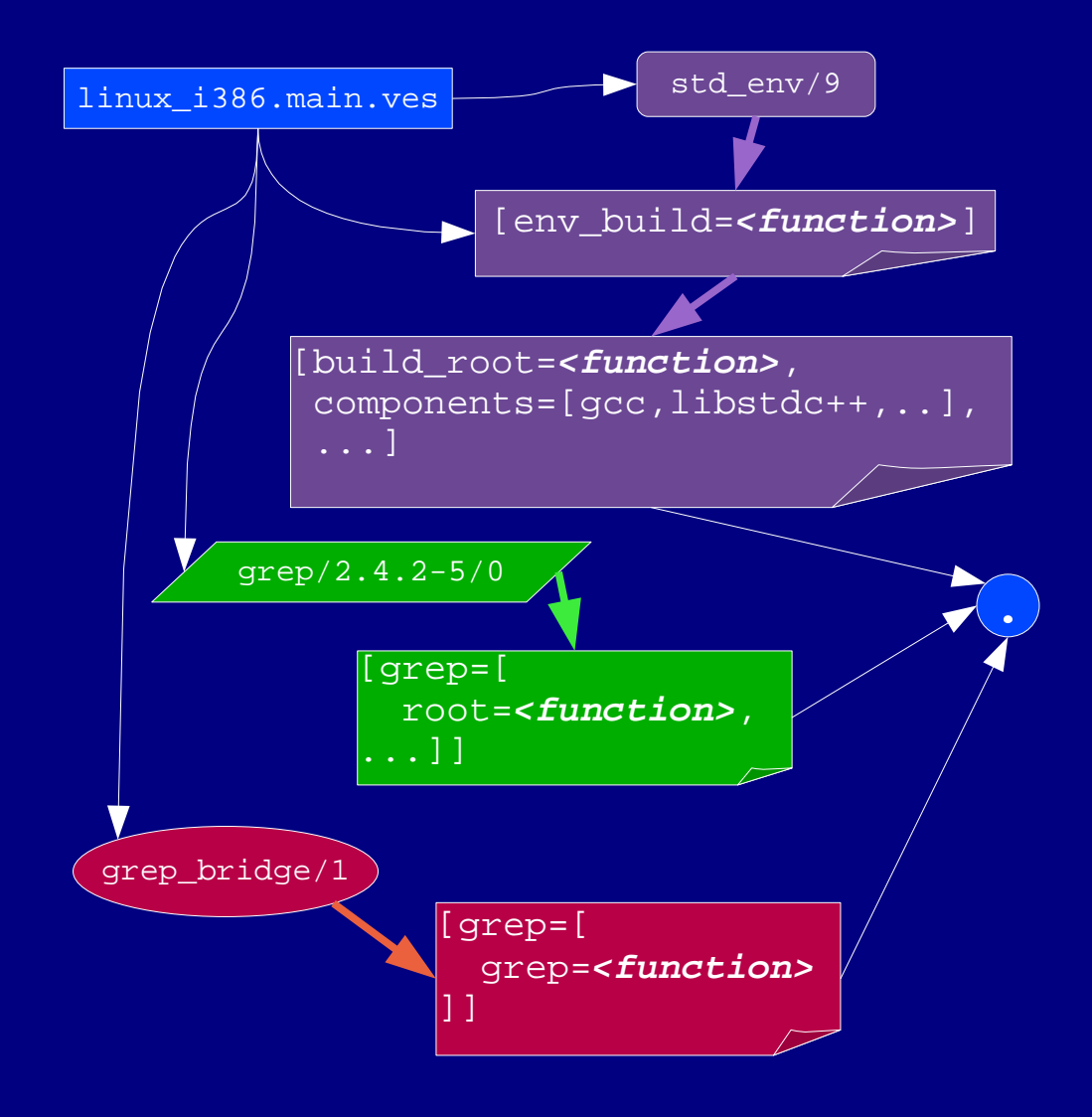

- 1.std\_env returns env\_build
- 2.env\_build returns initial dot
- 3.grep OS component model returns OS component (added to ./components)
- 4.grep bridge returns bridge binding containing bridge function (added to dot)

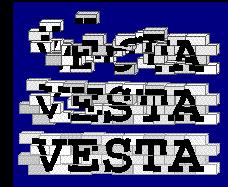

### Evaluating The Example

• When we try to evaluate our example, something seems to be wrong:

```
% vmake
Advancing to /vesta/example.com/bridge_intro/grep_example/checkout/1/1
Vesta evaluator, version release/12.pre13/5
0/hostname: grep a
0/Error: invoking run tool: /usr/sbin/tool launcher: Execve failure, No such
   file or directory (errno = 2)
  Possible cause: perhaps tool pathname is invalid or file system is
   incomplete?
```

```
One error was reported.
Vesta evaluation failed.
```
- Now we'll need to investigate
	- This is often part of writing a new bridge

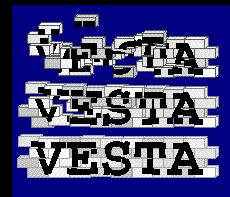

• We'll start by adding -fsdeps to the vmake command line:

```
% vmake -fsdeps
[...]
0/hostname: grep a
FS dependency: !/./root/.WD/grep
FS dependency: N/./root/bin/grep
FS dependency: !/./root/lib
FS dependency: !/./root/usr
0/Error: invoking _run_tool: [...]
```
- This tells us that the tool is looking for some paths which don't exist:
	- $-$  /lib
	- /usr

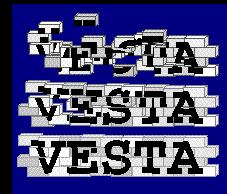

- Why dont't / lib and / usr exist when the tool is running?
	- We specified its complete filesystem in ./root before calling run tool
	- We only asked ./build\_root for the grep OS component
	- Perhaps the grep OS component with imported with pkg2vesta.pl doesn't have these directories?

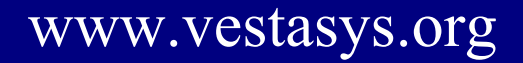

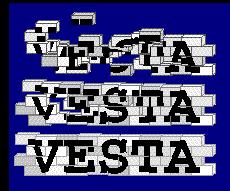

#### • Let's see what we imported:

% ls -lR /vesta/example.com/platforms/linux/redhat/i386/components/grep/2.4.2-5/1/root /vesta/example.com/platforms/linux/redhat/i386/components/grep/2.4.2-5/1/root: total 1 dr-xr-xr-x 1 ken root 512 May 27 14:43 bin

/vesta/example.com/platforms/linux/redhat/i386/components/grep/2.4.2-5/1/root/bin: total 156 -r-xr-xr-x 1 ken root 49244 May 27 14:43 egrep -r-xr-xr-x 1 ken root 49244 May 27 14:43 fgrep -r-xr-xr-x 1 ken root 49244 May 27 14:43 grep

• Sure enough, no /lib or /usr

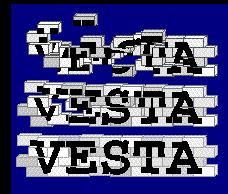

- The /lib and /usr directories are probably not enough by themselves
	- The tool was probably looking for something inside one of those directories
	- Unfortunately, we don't know what
	- We could add empty /usr and /lib directories and run with -fdeps again to get more information
- Since it's looking for /lib, it's a good bet that it's a missing run-time library

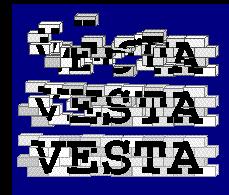

• Let's see what shared libraries our imported grep needs:

% cd /vesta/example.com/platforms/linux/redhat/i386/components/grep/2.4.2-5/1/root % ldd bin/grep

libc.so.6 => /lib/libc.so.6 (0x40025000)

/lib/ld-linux.so.2 => /lib/ld-linux.so.2 (0x40000000)

- grep must be looking for the C run-time library (libc.so)
	- Most programs need this to run
	- We need to ask ./build\_root to include this for us when we call it

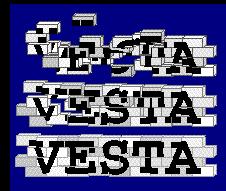

# Fixing The Problem

- The name of the component with libc.so is "glibc"
	- This name is specific to the OS packaging system's naming convention, and may be different for other platforms
- To fix the problem, we'll change this:
	- ./build\_root(<"grep">)
- To this:
	- ./build\_root(<"grep" , "glibc">)

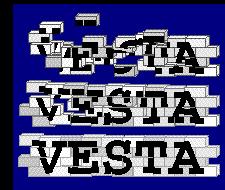

#### Switches

- Suppose the caller wants to pass additional command-line flags to grep
	- $-$  -v to invert the match
	- $\pm$  for case-insensitive
	- $-$  -n to show line numbers
- Let's add code to allow users to add commandline switches to our grep invocation

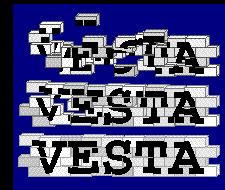

#### Switches

• Define a place for users to supply switches as part of the bridge result:

```
// Optional command-line switches
switches = [];
```
// The bridge model returns this binding. return [ grep = [ grep, **switches** ] ];

- This is similar to other standard bridges
- Users will add switches like:

 $. + += [grep/switeches/invert = "-v" ];$ 

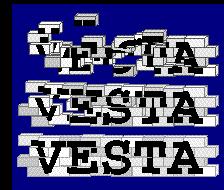

#### Switches

• Inside the grep function, we'll incorporate the switches into the command line:

// Build a command line

cmd =  $(<"green" > +$ 

**./generic/binding\_values(./grep/switches)** + <pattern>);

● This uses a function from:

/vesta/vestasys.org/bridges/generics

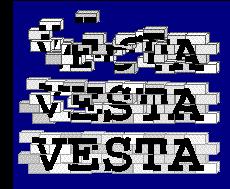

#### Usage Example with Switches

#### • Let's use a switch in build.ves:

```
files
  // Sample text file to grep
  sample;
{
  // Ignore case when using grep
  . ++= [ grep/switches/nocase = "-i" ];
  // Find any lines containing the letter "a" or "A"
  // in sample. Put the result in a file named
  // "sample.out"
  return [
    sample.out = ./grep/grep("a", sample)
  ];
}
```
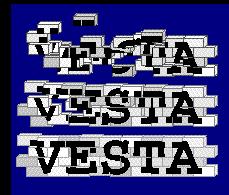

## Switches vs. Abstract Options

- We could instead create boolean options for these different grep capabilities:
	- $. + += [grep/optimations/nocase = TRUE ]$ ;
	- $. + += [grep/optimisation$  = TRUE  $];$
- We'd translate these *abstract options* into *concrete switches* in the bridge code
- This would be a good idea for complex options or options which use different command-line switches on different platforms

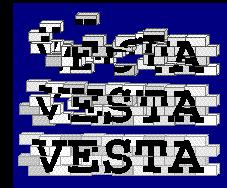

## Multiple Files

- What if we have multiple input files?
	- The user could call ./grep/grep multiple times
	- The bridge could support multiple files
- Let's add support for multiple input files
	- The input will be a binding rather than a single text value
	- We'll use the \_par\_map primitive function to process the inputs

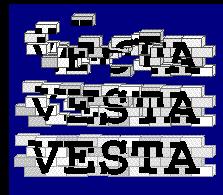

### Handling Multiple Files

```
grep(pattern: text, /**pk**/inputs: NamedFiles): text
{
  // Add the root for the tool and an empty working directory
  . += [ root = [. WD=[ ] + ./build_root(<"grep", "glibc">) ];
  // Build a command line
  cmd = (<"green" > +./generic/binding_values(./grep/switches) +
          <pattern>);
  /**nocache**/
  grep_one(name, file)
  // Inner function that runs the tool for a single input file.
  {
    // Run the tool
   r = run\_tool(./target\_platform, cmd,// Pass file as standard input
                file,
                // Capture standard output as a value
                "value");
   return (if r == \text{ERR} || r/signal != 0 \text{ then} \text{ERR}else [$name = r/stdout]);
 };
 return _par_map(grep_one, inputs);
};
```
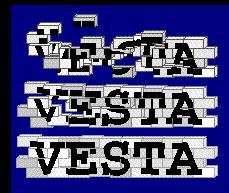

## Details of Handling Multiple Files

grep(pattern: text, /\*\*pk\*\*/inputs: NamedFiles): text

- The second argument is marked with "/\*\*pk\*\*/" to tell the evaluator that the function's result will always depend on the complete value of this argument
	- This helps make caching more efficient
- The type "NamedFiles" means a binding whose values are all of type text
	- In other words, a directory that contains files but no subdirectories
	- See the vtypes(5) man page

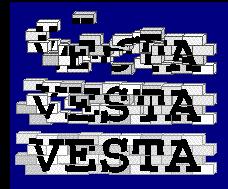

# Details of Handling Multiple Files

// Add the root for the tool and an empty working directory .  $+=$  [ root = [.WD=[]] + ./build root(<"grep", "glibc">) ];

- // Build a command line cmd =  $(<"green" > +$  ./generic/binding\_values(./grep/switches) + <pattern>);
	- We set up the filesystem and command line once, sharing it across all the individual grep runs
	- Note that "cmd" gets captured from the definition context of the inner function, but the new value of "." gets passed as a parameter (through \_par\_map)

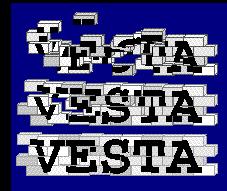

## Details of Handling Multiple Files

#### /\*\*nocache\*\*/ grep\_one(name, file)

- We define an inner function which will run grep once for each input file
- It must take two arguments (a name and a value) since we're going to use it with \_par\_map over a binding
- We mark this function with "/\*\*nocache\*\*/" to suppress caching it
	- \_run\_tool is always cached, and this function doesn't do much besides call \_run\_tool, so there's no point in caching it

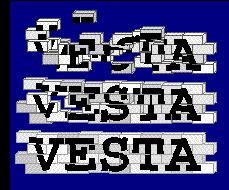

### Usage Example with Multiple Files

• We changed the parameters to our function, so we need to update our build.ves:

```
files
  // Sample text files to grep
  inputs = [ sample1, sample2 ];
{
  // Find any lines containing the letter "a" in
  // our input files. (The bridge puts the results
  // in files with the same names as the inputs.)
  return ./grep/grep("a"
, inputs);
}
```
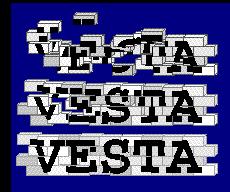

## Finishing Touches: Generalization

- There are several things hard-coded in our bridge:
	- The command name ("grep")
	- The method for getting the root filesystem
	- The bridge name in the result ("grep")
- What if we wanted separate bridges for fgrep and egrep?
- Let's add *bridge specialization parameters* to remove these hard-coded parts

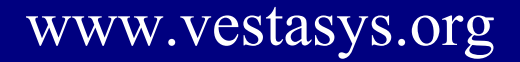

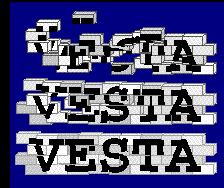

#### Bridge Parameters

• At the beginning of the bridge model, we'll add code which saves parameters from the value of "." when the bridge model is called

```
// The command to invoke. (Optional parameter; defaults to "grep".)
command = if .!command then ./command else "grep";
```

```
// The root filesystem to use for this platform (which must include
// the executable named by "command").
root = ./root;
```

```
// The name of this bridge. (Optional parameter; defaults to
// "grep".)
bridge_name = if .!bridge_name then ./bridge_name else "grep";
```
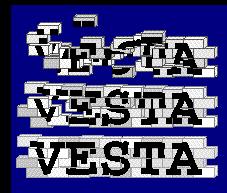

## Bridge Parameters

- The value of "." must be a binding containing the named parameters
- We have default values for command and bridge\_name, using them if the caller didn't supply them
- The variables created here will be used below
	- Note that the definition of our function will capture these variables so they can be used when it is called

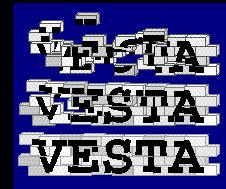

#### Bridge Parameters

• Inside our grep function, we'll use the command and root variables:

> // Add the root for the tool and an empty working directory .  $+=$  [ root = [.WD=[]] + root() ];

// Build a command line cmd = <command, pattern>;

- This assumes that:
	- root is a function which will return the root filesystem
	- command is a text value

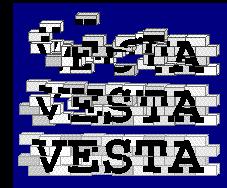

#### Bridge Parameters

- At the end of the bridge model, we'll use bridge\_name to change the name used in the binding returned:
	- // The bridge model returns this binding. return [ \$bridge\_name = [ grep, switches ] ];
- This assumes that bridge name is a text value

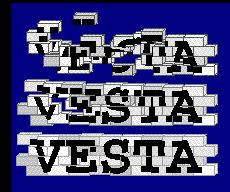

#### New linux\_i386.main.ves

```
import
 self = build.ves;
from /vesta/vestasys.org/platforms/linux/redhat/i386 import
  std_env/9;
from /vesta/example.com/platforms/linux/redhat/i386/components import
 grep/"2.4.2-5"/1; // Our grep binary package
from /vesta/example.com/bridge_intro import
 grep_bridge/1; // Our grep bridge
{
  // Build the basic environment.
  : = std_env()/env_build([]);
  // Add the grep OS component package
  . + += [ components = qrep() ];
  // Add the grep bridge
 bridge_args = [ command = "grep", bridge_name = "grep",
                  root = ./build_root_delayed(<"grep", "glibc">) ];
  . ++= grep_bridge(bridge_args);
 return self();
}
```
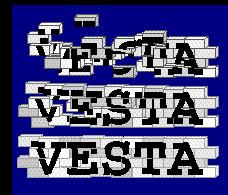

## Top-level Model Changes

bridge  $\arg s = [$  command = "grep", bridge name = "grep",

root = ./build\_root\_delayed(<"grep", "glibc">) ];

- This sets up the bridge specialization arguments
- ./build\_root\_delayed is like
	- ./build\_root, but it returns a function which will build the root filesystem later
- . ++= grep\_bridge(bridge\_args)
	- This passes the arguments to the bridge model as "."
		- Remember: imported models have one implicit argument which is "."

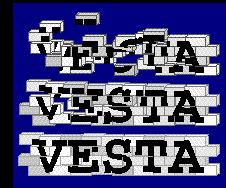

### Learning More

- Examples from this presentation can be found in:
	- /vesta/vestasys.org/examples/bridge\_intro
	- See the README file for some suggested exercises
- The lex bridge dissection in the SDL reference is another document which can help you learn about bridge writing:

<http://www.vestasys.org/doc/sdl-ref/bridge-dissection.html>

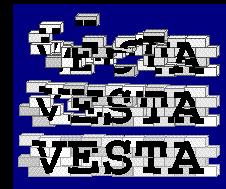

#### Learning More

• The full documentation of the run tool primitive function describes capabilities not covered here:

[http://www.vestasys.org/doc/sdl-ref/primitive-functions/\\_run\\_tool.html](http://www.vestasys.org/doc/sdl-ref/primitive-functions/_run_tool.html)

• Read the code of std\_env and other bridges

– There's no special magic: it's all just a library of SDL code for calling \_run\_tool, and now you've seen how it works